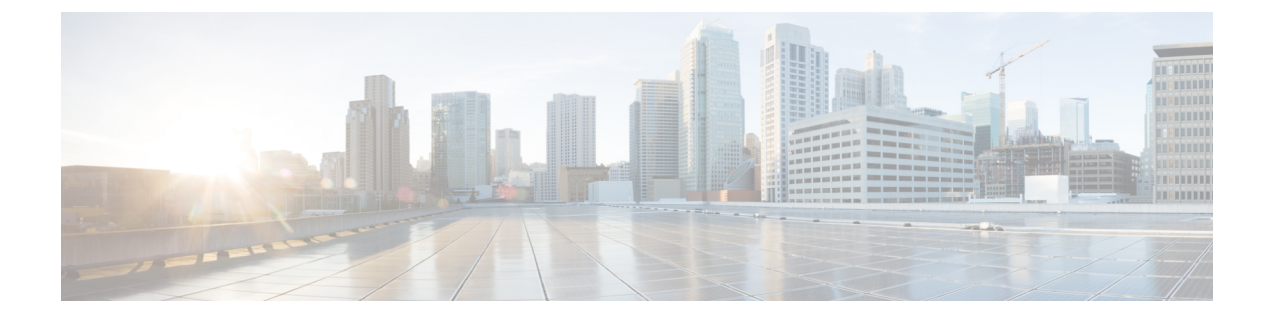

# ユニキャスト **RIB** および **FIB** の管理

この章は、次の項で構成されています。

- [ユニキャスト](#page-0-0) RIB および FIB について (1 ページ)
- ユニキャスト RIB [に関する注意事項と制約事項](#page-1-0) (2 ページ)
- [ユニキャスト](#page-2-0) RIB および FIB の管理 (3 ページ)
- [ユニキャスト](#page-10-0) RIB および FIB の確認 (11 ページ)
- [その他の参考資料](#page-11-0) (12 ページ)

# <span id="page-0-0"></span>ユニキャスト **RIB** および **FIB** について

次の図に示すように、ユニキャスト ルーティング情報ベース(IPv4 RIB および IPv6 RIB)お よび転送情報ベース (FIB) は、Cisco NX-OS 転送アーキテクチャの一部です。

図 **<sup>1</sup> : CiscoNX-OS** フォワーディング アーキテクチャ

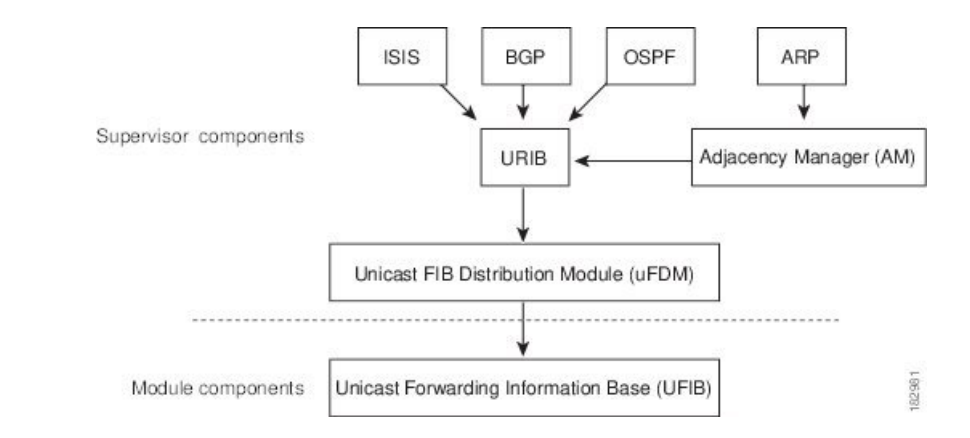

ユニキャスト RIB はアクティブなスーパーバイザ上にあります。ユニキャスト RIB は、直接 接続のルート、スタティック ルート、ダイナミック ユニキャスト ルーティング プロトコルで 検出されたルートを含むルーティングテーブルを維持しています。また、アドレス解決プロト コル (ARP) などの送信元から、隣接情報を収集します。ユニキャストRIBは、ルートに最適 なネクストホップを決定し、さらにユニキャストFIB分散モジュール (UFDM) のサービスを 使用して、モジュール上のユニキャスト FIB にデータを入力します。

各ダイナミック ルーティング プロトコルは、タイム アウトしたあらゆるルートについて、ユ ニキャスト RIB を更新する必要があります。その後、ユニキャスト RIB はそのルートを削除 し、そのルートに最適なネクスト ホップを再計算します(代わりに使用できるパスがある場 合)。

#### レイヤ **3** 整合性チェッカー

まれな事例として、各モジュールのユニキャストRIBとFIBの間に不整合が発生することがあ ります。Cisco NX-OS は、レイヤ 3 整合性チェッカーをサポートします。この機能は、スー パーバイザ モジュールのユニキャスト IPv4 RIB と各インターフェイス モジュールの FIB の間 で不整合を検出します。不整合には次のようなものがあります。

- 欠落したプレフィックス
- 余分なプレフィックス
- ネクストホップ アドレスの誤り
- ARP またはネイバー探索(ND)キャッシュ内の不正なレイヤ 2 リライト文字列

レイヤ3整合性チェッカーは、FIB のエントリと隣接マネージャ (AM) から取得した最新の 隣接情報を比較し、不整合があれば記録します。次に整合性チェッカーは、ユニキャストRIB のプレフィックスをモジュールのFIBと比較し、不整合があればログに記録します。「[レイヤ](#page-7-0) 3 [整合性チェッカーのトリガー」](#page-7-0)の項を参照してください。

不整合は手動で解消できます。「FIB [内の転送情報の消去](#page-7-1)」の項を参照してください。

整合性が失われる前に整合性チェッカーを実行すれば、整合性の点では合格します。しかし、 4Kのハードウェア制限を超えて多くのルートが学習され、**show consistency-checker forwarding ipv4**コマンドを実行した場合も、整合性の点で合格します。整合性のない状態から整合性のあ る状態に移行する場合も同様です。障害ルートは引き続き表示されます。**test forwarding ipv4 inconsistency route** コマンドが再実行されるまで、この状態は終了しません。これは予期され た動作です。

### <span id="page-1-0"></span>ユニキャスト **RIB** に関する注意事項と制約事項

URIB または U6RIB には、次の注意事項と制約事項が適用されます。

•仮想ドメイン コンテキスト(VDC)では、IPv4 または IPv6 ユニキャスト ルートのメモリ リソースの制限を変更しても、変更された制限はすぐには有効になりません。

変更された制限をアクティブにするには、**copy running-config startup-config**コマンドの後 に **reload** コマンドを発行する必要があります。

たとえば、次のいずれかのコマンドを発行した場合、新しい設定をアクティブにするに は、**copy running-config startup-config**を発行し、さらにスイッチをリロードする必要があ ります。

• **limit-resource u4route-mem**

• **limit-resource u6route-mem**

# <span id="page-2-0"></span>ユニキャスト **RIB** および **FIB** の管理

Cisco IOS の CLI に慣れている場合、この機能に対応する Cisco NX-OS コマンドは通常使用す る Cisco IOS コマンドと異なる場合があるので注意してください。 (注)

#### モジュールの **FIB** 情報の表示

モジュールの FIB 情報を表示するには、任意のモードで次のコマンドを使用します。

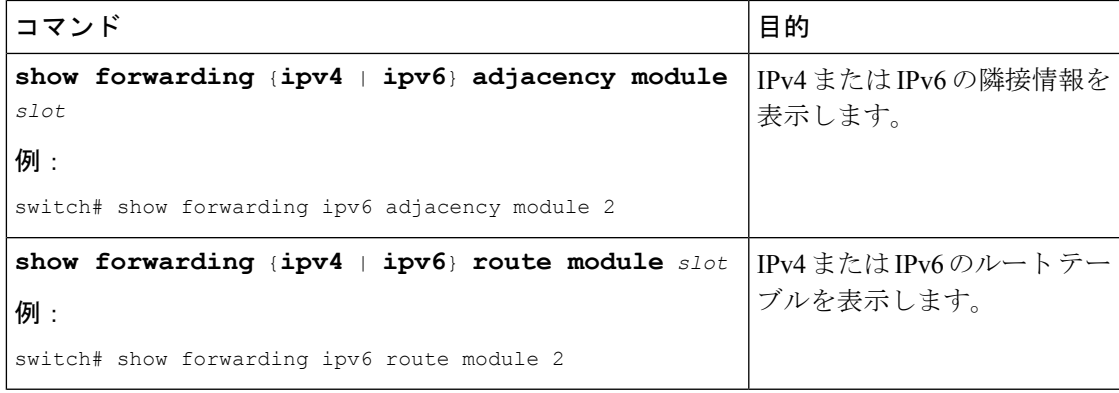

### ユニキャスト **FIB** でのロード シェアリングの設定

Open Shortest Path First (OSPF) などのダイナミック ルーティング プロトコルは、等コストマ ルチパス(ECMP)によるロードシェアリングをサポートしています。ルーティングプロトコ ルは、そのプロトコルに設定されたメトリックに基づいて最適なルートを決定し、そのプロト コルに設定された最大数までのパスをユニキャスト RIB に組み込みます。ユニキャスト RIB は、RIB に含まれるすべてのルーティング プロトコル パスのアドミニストレーティブ ディス タンスを比較し、ルーティング プロトコルによって組み込まれたすべてのパス セットから最 適なパス セットを選択します。ユニキャスト RIB は、この最適なパス セットを FIB に組み込 み、フォワーディング プレーンで使用できるようにします。

フォワーディング プレーンは、ロード シェアリングのアルゴリズムを使用して、FIB に組み 込まれたパスのいずれかを選択し、それを特定のデータ パケットに使用します。

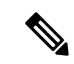

ロードシェアリングでは、特定のフローに含まれるすべてのパケットに対して同じパスが使用 されます。フローは、ユーザが設定したロードシェアリング方式によって定義されます。たと えば、送信元/宛先のロード シェアリングを設定すると、送信元 IP アドレスと宛先 IP アドレ スのペアが同じであるすべてのパケットが同じパスをたどります。 (注)

ユニキャスト FIB のロード シェアリング アルゴリズムを設定するには、グローバル コンフィ ギュレーション モードで次のコマンドを使用します。

#### 手順

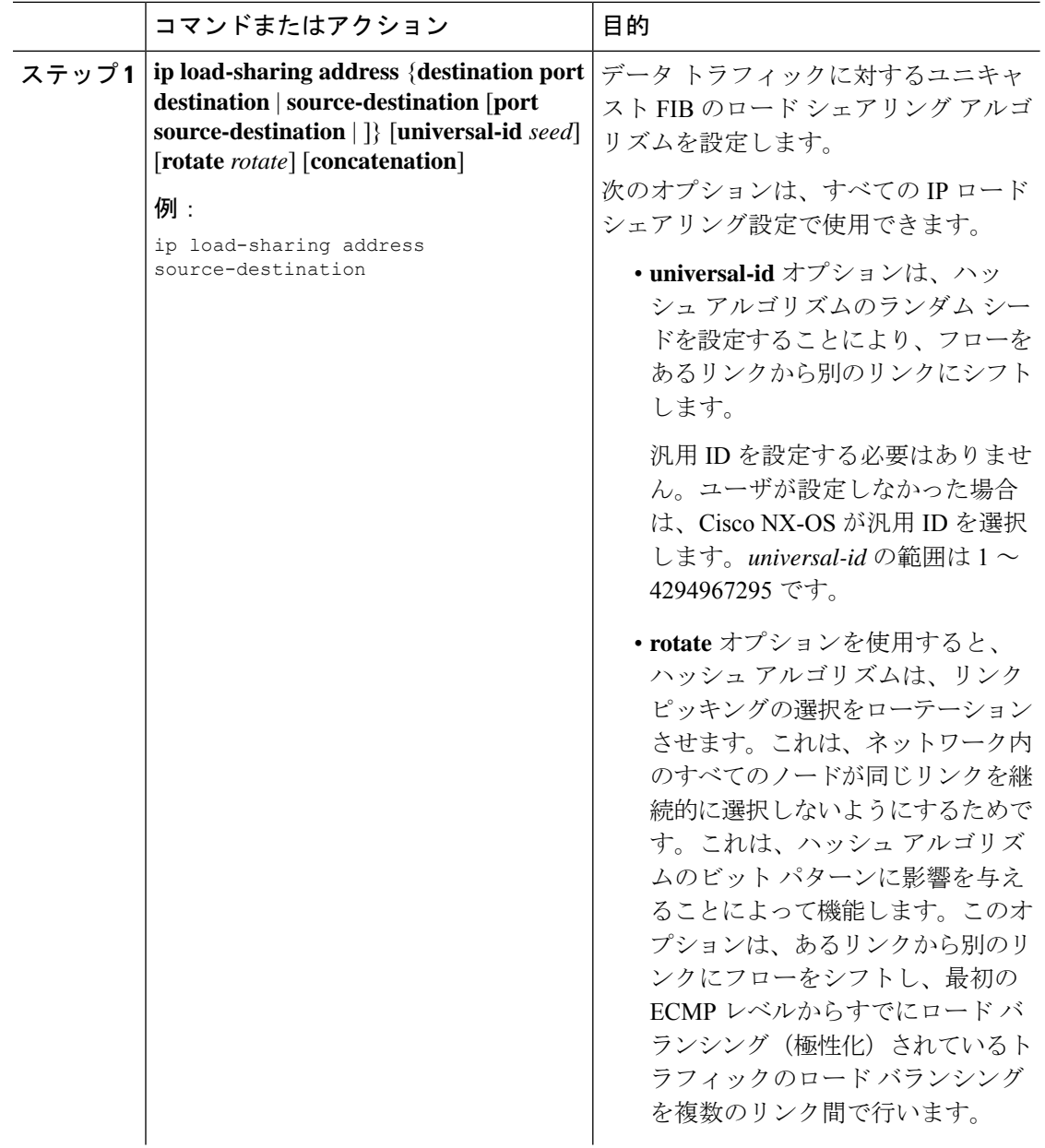

I

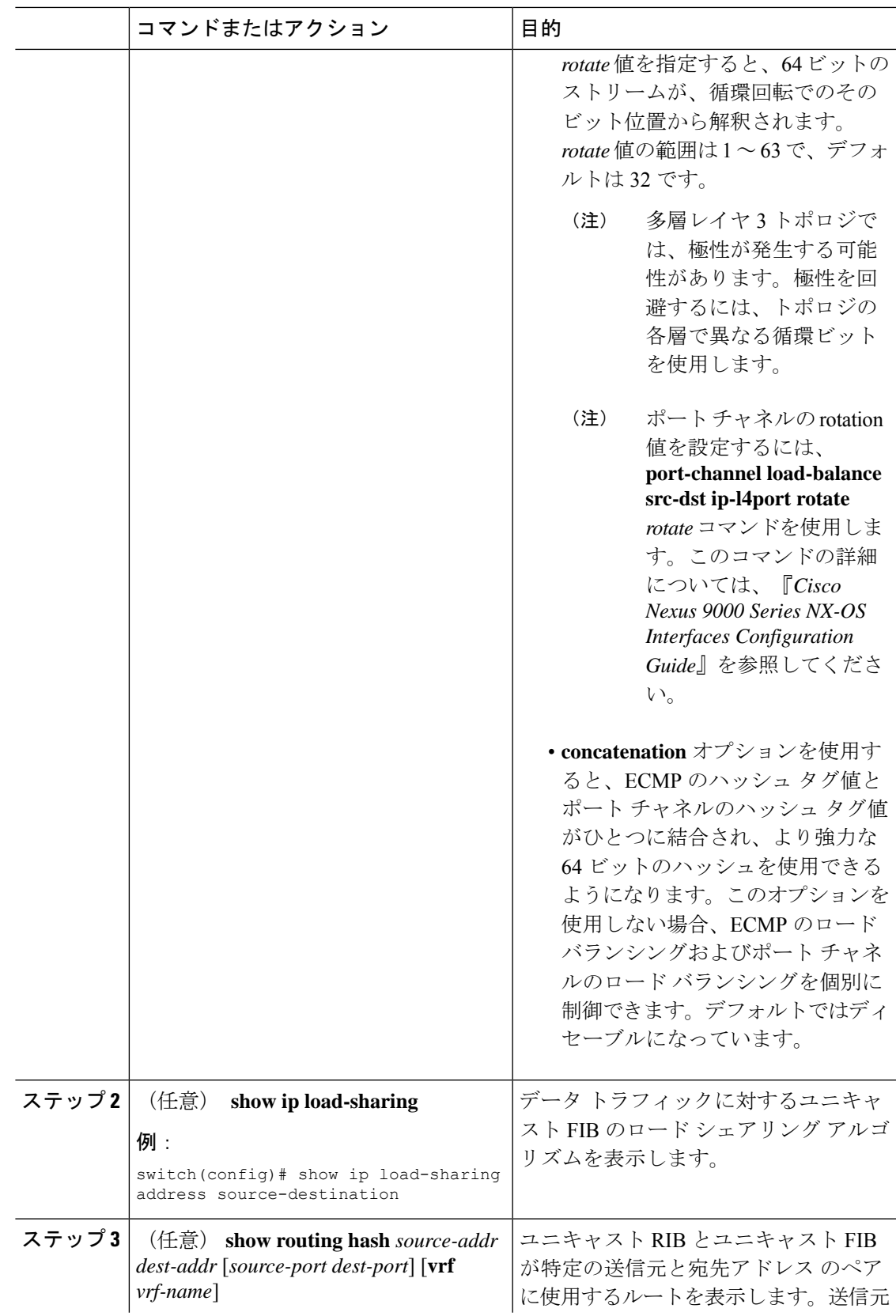

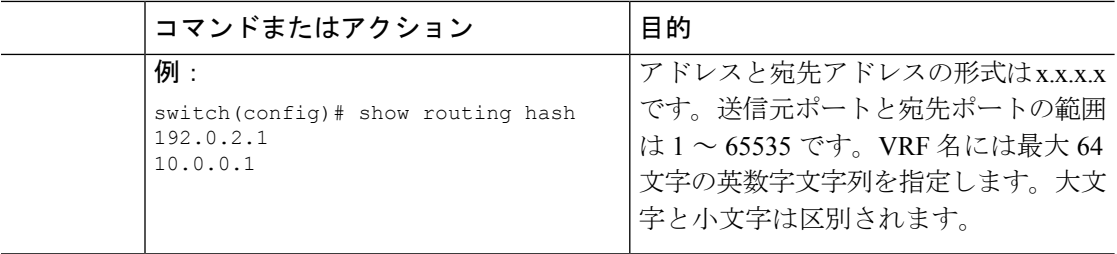

#### 例

次に、送信元/宛先ペアのために選択されたルートを表示する例を示します。

```
switch# show routing hash 10.0.0.5 192.0.0.2
Load-share parameters used for software forwarding:
load-share mode: address source-destination port source-destination
Universal-id seed: 0xe05e2e85
Hash for VRF "default"
Hashing to path *172.0.0.2 (hash: 0x0e), for route:
```
## ルーティング情報と隣接情報の表示

ルーティング情報と隣接情報を表示するには、任意のモードで次のコマンドを使用します。

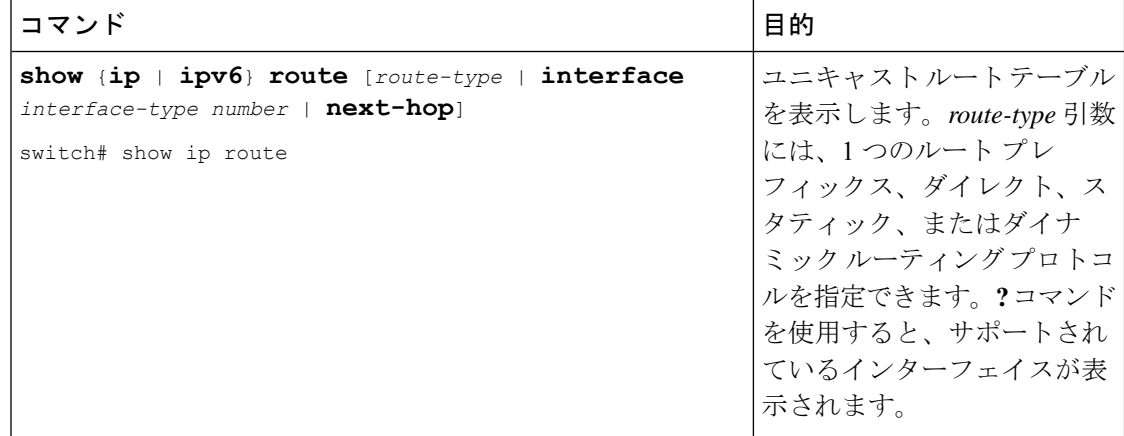

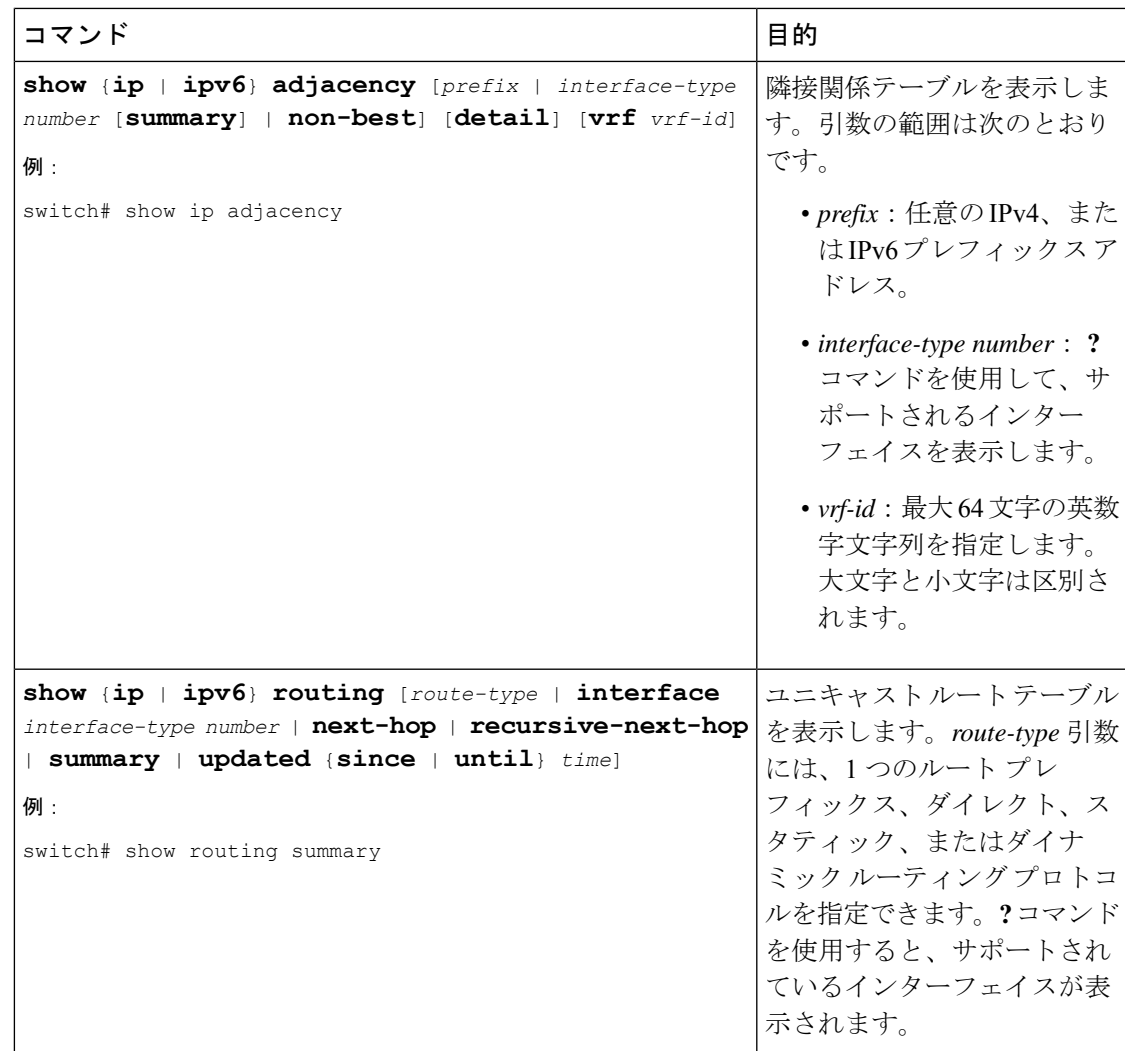

次に、ユニキャスト ルート テーブルを表示する例を示します。

#### switch# **show ip route**

```
IP Route Table for Context "default"
'*' denotes best ucast next-hop '**' denotes best mcast next-hop
'[x/y]' denotes [preference/metric]
0.0.0.0/0, 1 ucast next-hops, 0 mcast next-hops
  *via 10.1.1.1, mgmt0, [1/0], 5d21h, static
0.0.0.0/32, 1 ucast next-hops, 0 mcast next-hops
   *via Null0, [220/0], 1w6d, local, discard
10.1.0.0/22, 1 ucast next-hops, 0 mcast next-hops, attached
   *via 10.1.1.55, mgmt0, [0/0], 5d21h, direct
10.1.0.0/32, 1 ucast next-hops, 0 mcast next-hops, attached
  *via 10.1.0.0, Null0, [0/0], 5d21h, local
10.1.1.1/32, 1 ucast next-hops, 0 mcast next-hops, attached
   *via 10.1.1.1, mgmt0, [2/0], 5d16h, am
10.1.1.55/32, 1 ucast next-hops, 0 mcast next-hops, attached
   *via 10.1.1.55, mgmt0, [0/0], 5d21h, local
10.1.1.253/32, 1 ucast next-hops, 0 mcast next-hops, attached
  *via 10.1.1.253, mgmt0, [2/0], 5d20h, am
10.1.3.255/32, 1 ucast next-hops, 0 mcast next-hops, attached
   *via 10.1.3.255, mgmt0, [0/0], 5d21h, local
```
255.255.255.255/32, 1 ucast next-hops, 0 mcast next-hops \*via Eth Inband Port, [0/0], 1w6d, local

次に、隣接関係情報を表示する例を示します。

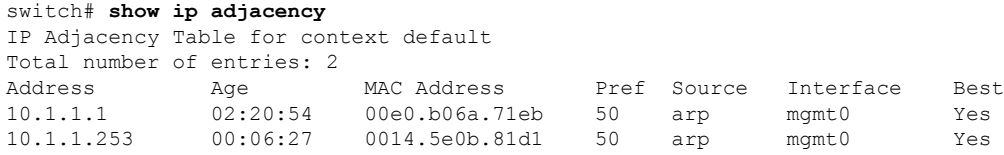

## <span id="page-7-0"></span>レイヤ **3** 整合性チェッカーのトリガー

レイヤ 3 整合性チェッカーを手動でトリガーできます。

レイヤ3整合性チェッカーを手動でトリガーにするには、グローバルコンフィギュレーション モードで次のコマンドを使用します。

#### 手順

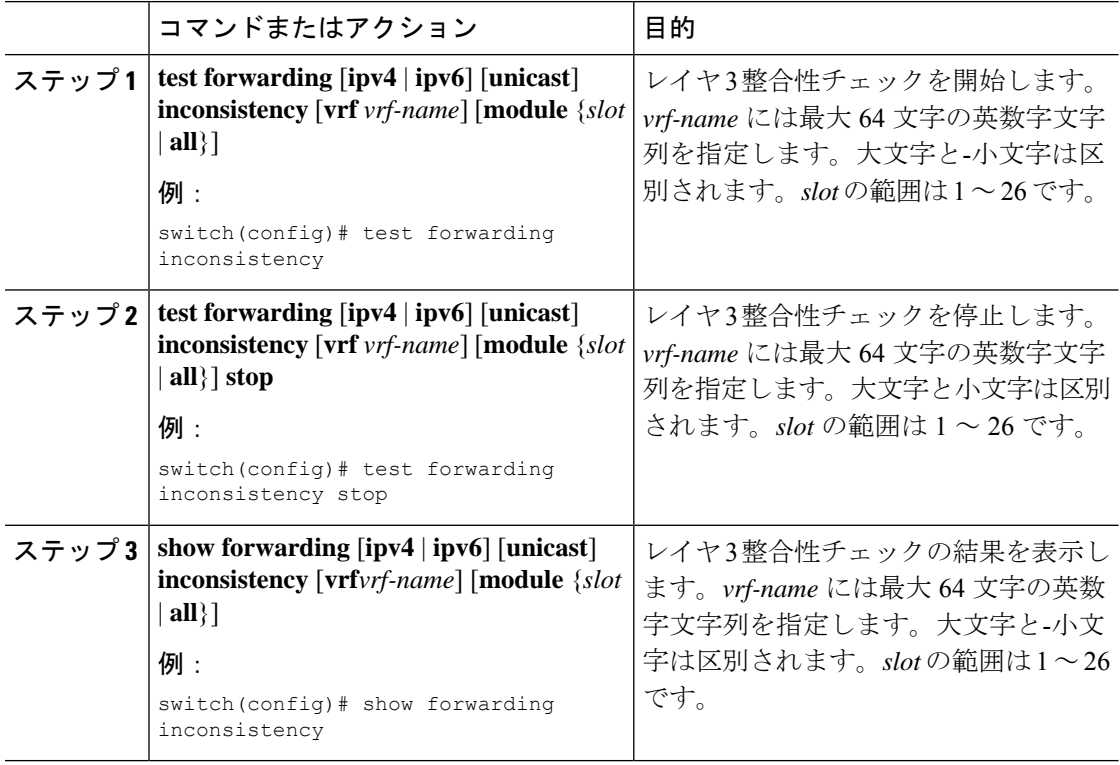

## <span id="page-7-1"></span>**FIB** 内の転送情報の消去

FIB 内の 1 つまたは複数のエントリを消去できます。FIB のエントリを消去しても、ユニキャ スト RIB に影響はありません。

 $\triangle$ 

#### 注意 **clear forwarding** コマンドを実行すると、デバイス上の転送が中断されます。

FIB 内のエントリ (レイヤ3の不整合を含む)を消去するには、任意のモードで次のコマンド を使用します。

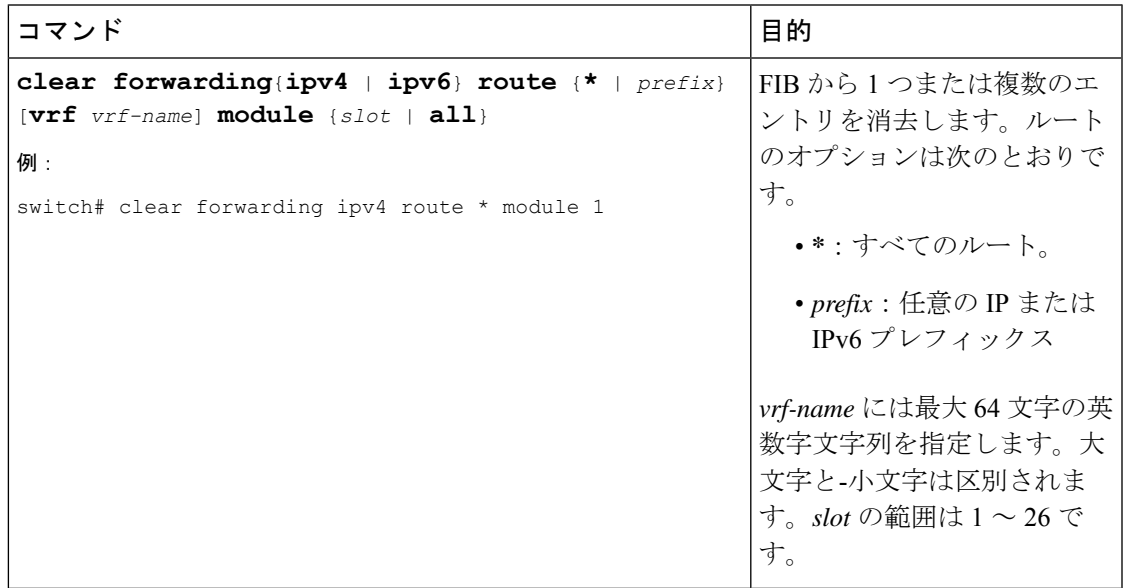

## ユニキャスト **RIB** の最大ルート数の設定

ルーティング テーブルで許可されている最大ルート数を設定できます。

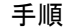

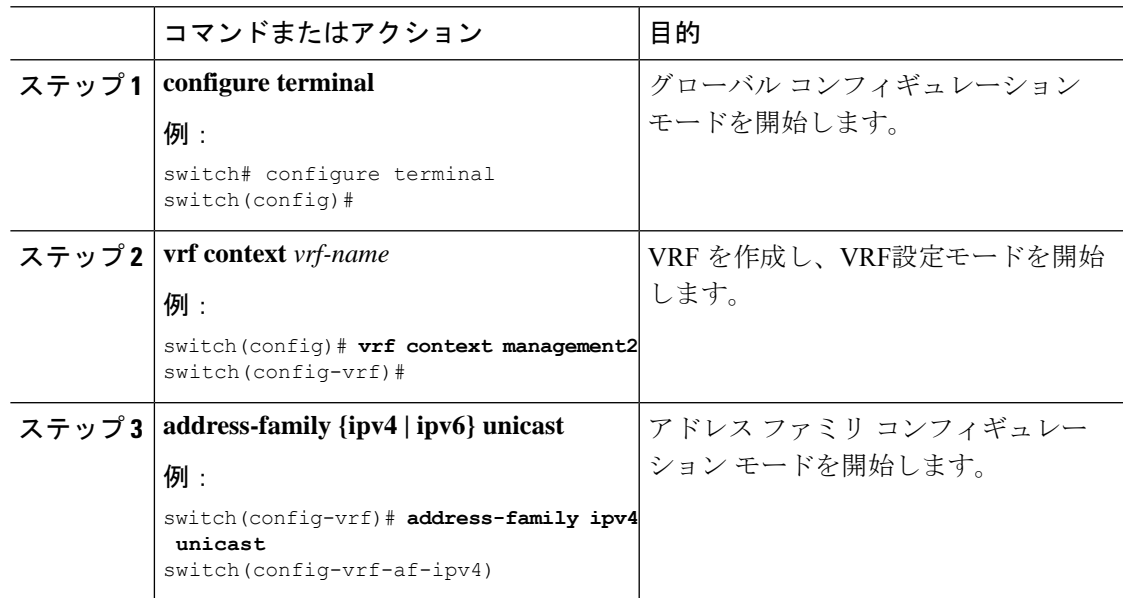

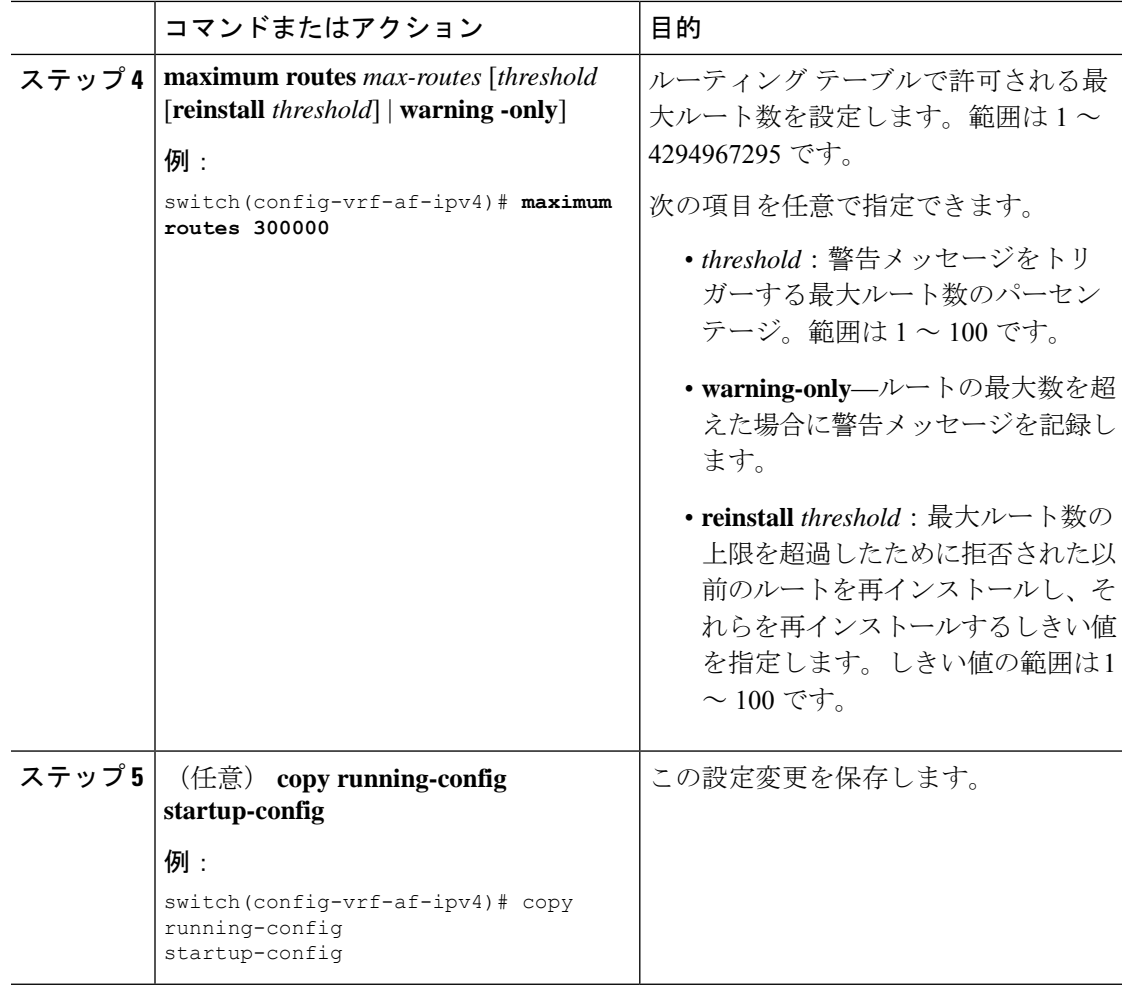

### ルートのメモリ要件の見積もり

一連のルートおよびネクストホップ アドレスが使用するメモリを見積もることができます。

ルートのメモリ要件を見積もるには、任意のモードで次のコマンドを使用します。

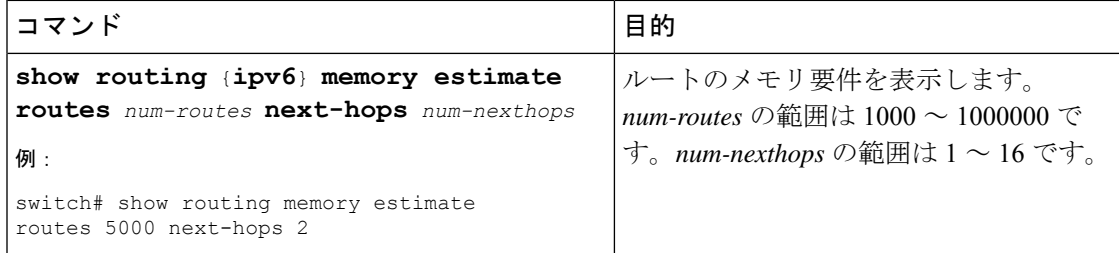

## ユニキャスト RIB 内のルートの消去

ユニキャスト RIB から 1 つまたは複数のルートを消去できます。

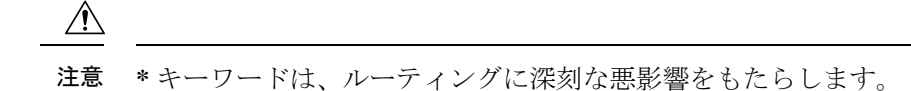

ユニキャスト RIB 内の 1 つ以上のエントリを消去するには、任意のコンフィギュレーション モードで次のコマンドを使用します。

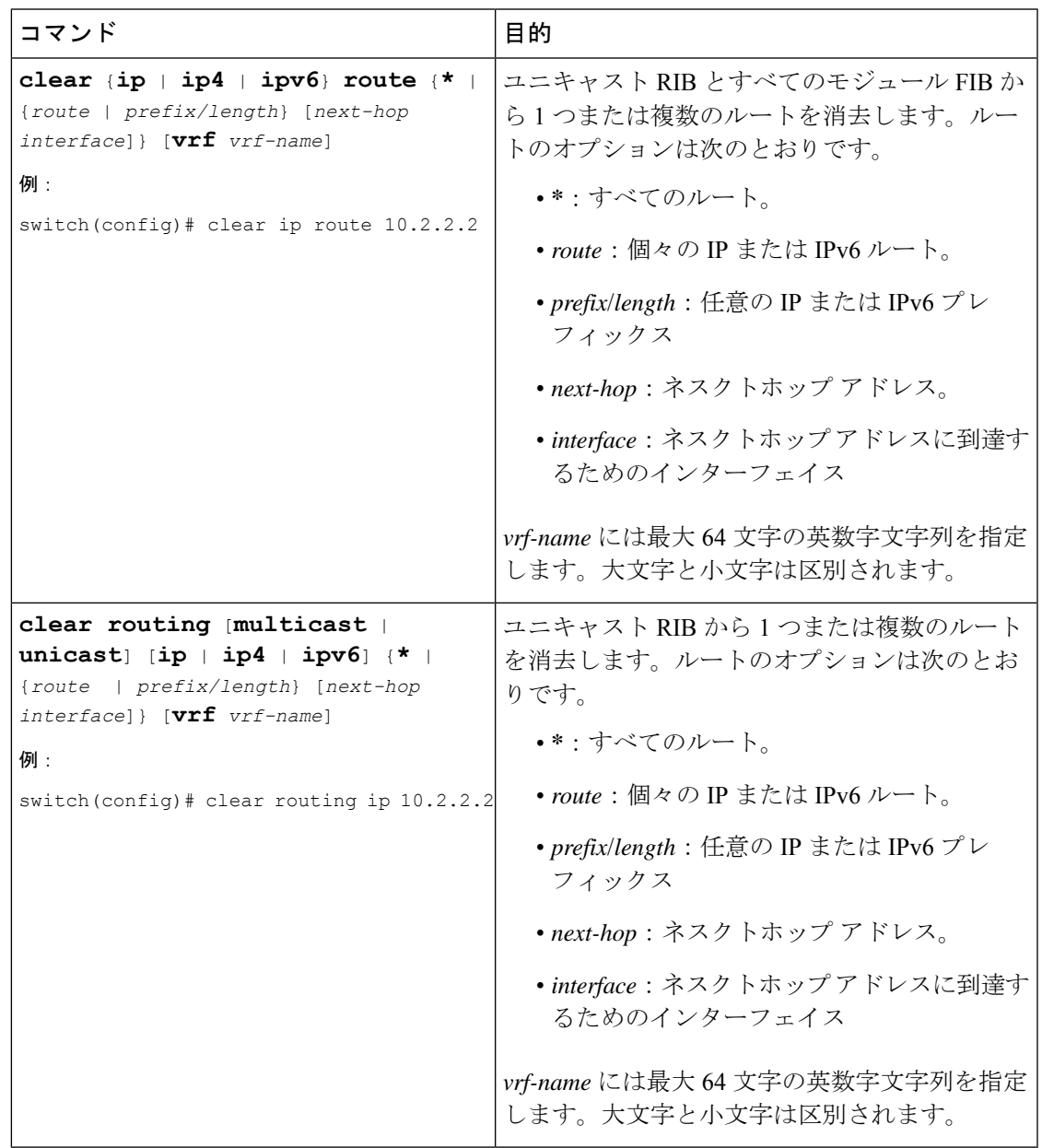

# <span id="page-10-0"></span>ユニキャスト **RIB** および **FIB** の確認

ユニキャスト RIB および FIB の設定情報を表示するには、次のいずれかの作業を行います。

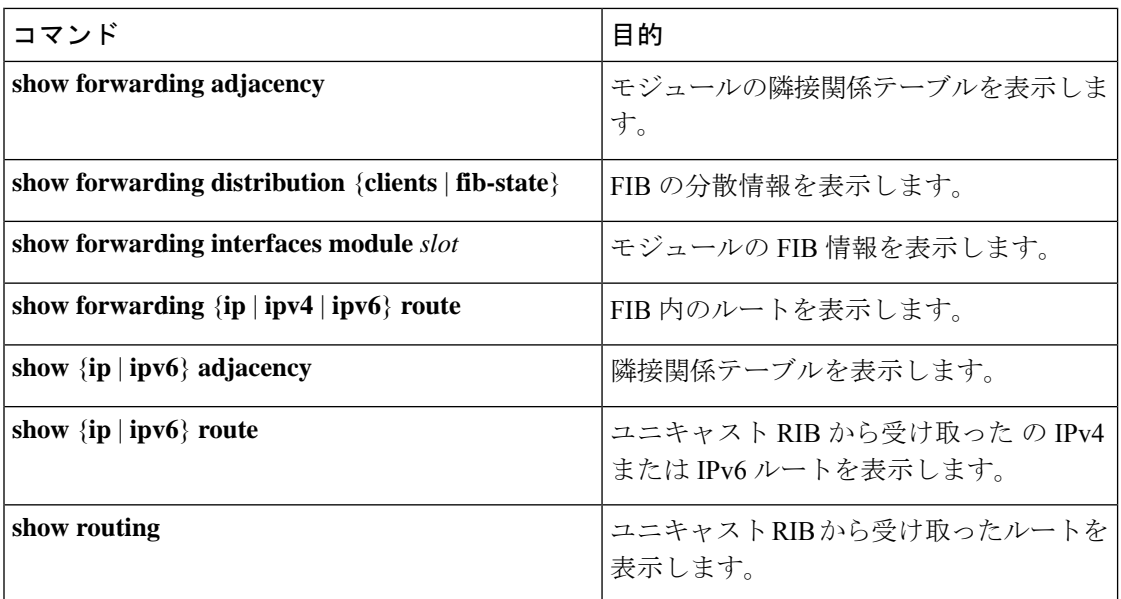

# <span id="page-11-0"></span>その他の参考資料

ユニキャストRIBおよびFIBの管理に関連する詳細情報については、次の項を参照してくださ い。

• [関連資料](#page-11-1)

## <span id="page-11-1"></span>関連資料

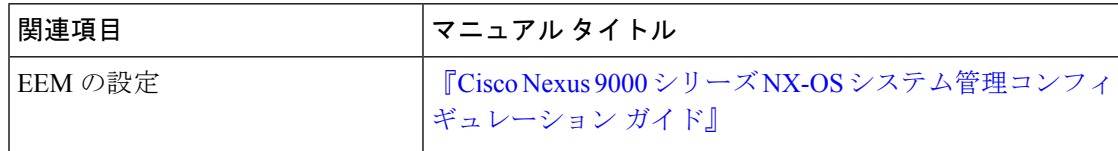